# Create a New Page Using React

Last Modified on 10/25/2023 5:37 am EDT

### **Overview**

User interfaces created with React do not have "pages". What we see in the browser are React components mapped to routes. Route is a configuration that tells React to render specific components while the navigation URL equals to the route key in the configuration.

To create what we would traditionally call a "custom page," you need to create a new component, register it to routes, and then export it to the main portal application.

The location of the "custom page" component is /src/app/modules/xxxxxx/index.tsx. Where:

xxxxxx is the custom page name without spaces or any special characters. index.tsx is the file with component's code.

#### Example

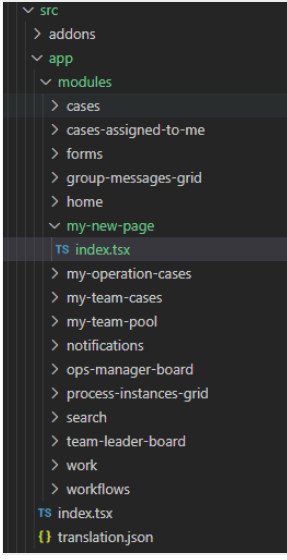

### Routes registration

You register the new component at /src/appConfig.js, under the routing section.

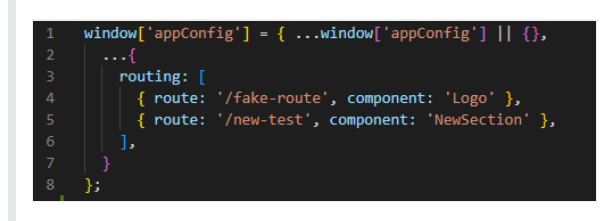

#### Component export

You configure the component export in the config file located at /src/exported-modules.js.

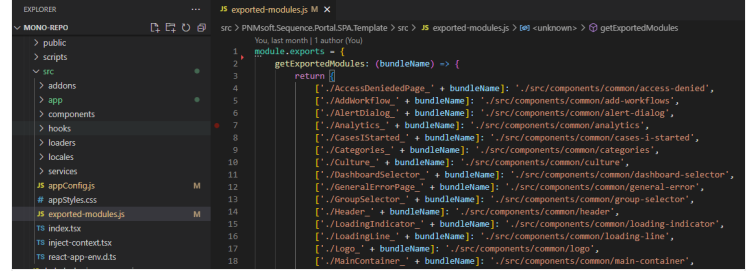

## Custom component creation example

- 1. Create a new folder at /src/app/modules/my-new-page
- 2. Create an index.tsx file at/src/app/modules/my-new-page
- 3. Add the React component code to the index file at /src/app/modules/my-new-page/index.tsx
- 4. Register the new component in the Routes configuration.
- 5. Export the component to main portal application.

#### New React component

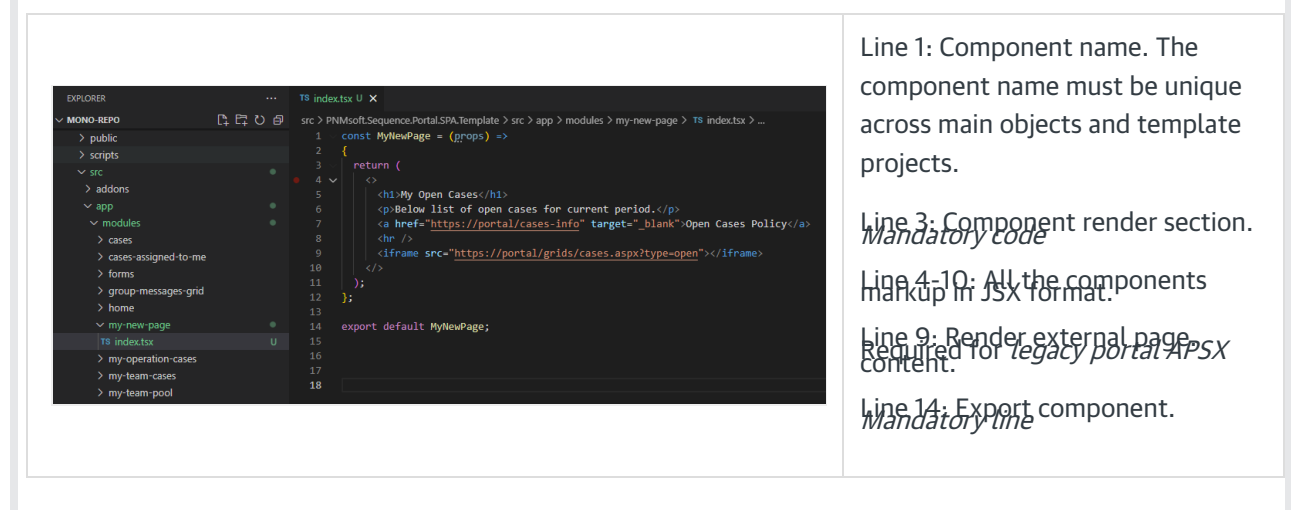

## Routes configuration

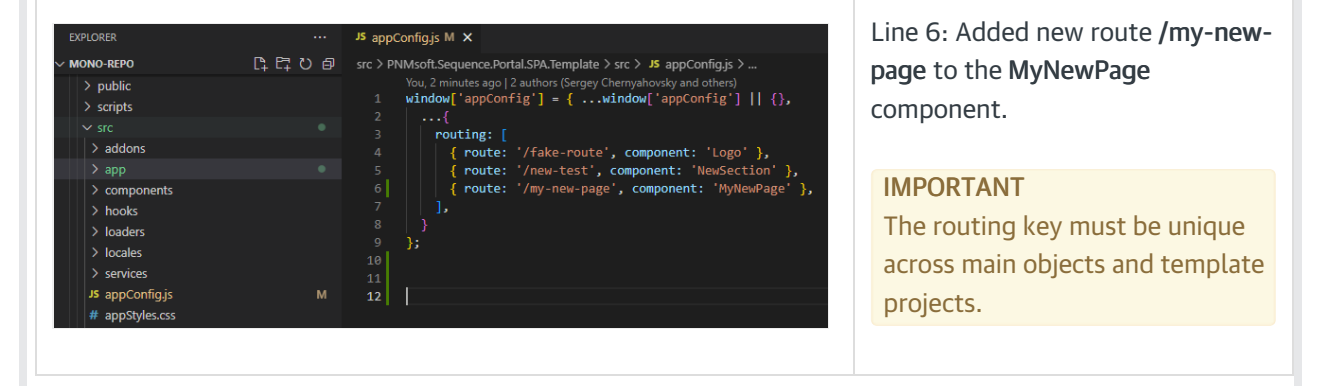

Export component

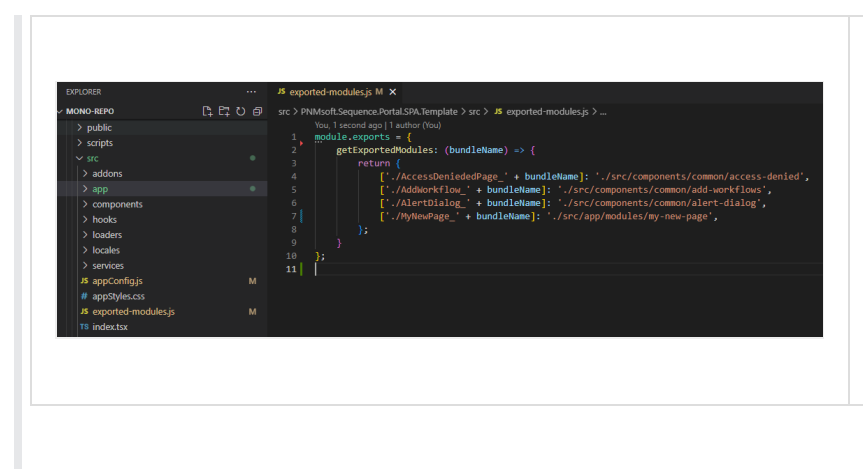

Line 7: Added export to the MyNewPage component to portal main application.

## IMPORTANT

Note the export naming convention. It is mandatory and can't change.